## **Устройство плавного пуска (УПП)**

SSW-07 / SSW-08

**Руководство по программированию**

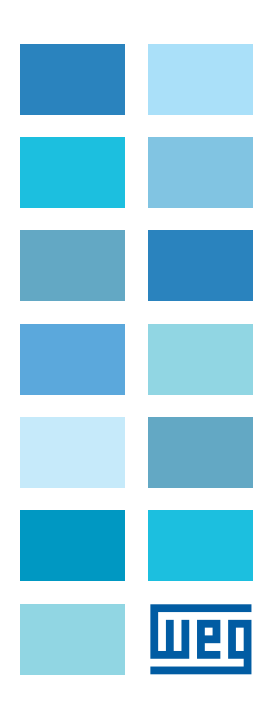

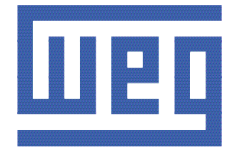

# **Руководство по программированию**

Линейки: SSW-07 / SSW-08 Язык: Русский Номер документа: 0899.5665 / 07 Версия ПО: V1.4X

Дата публикации: 08/2012

## **ОГЛАВЛЕНИЕ**

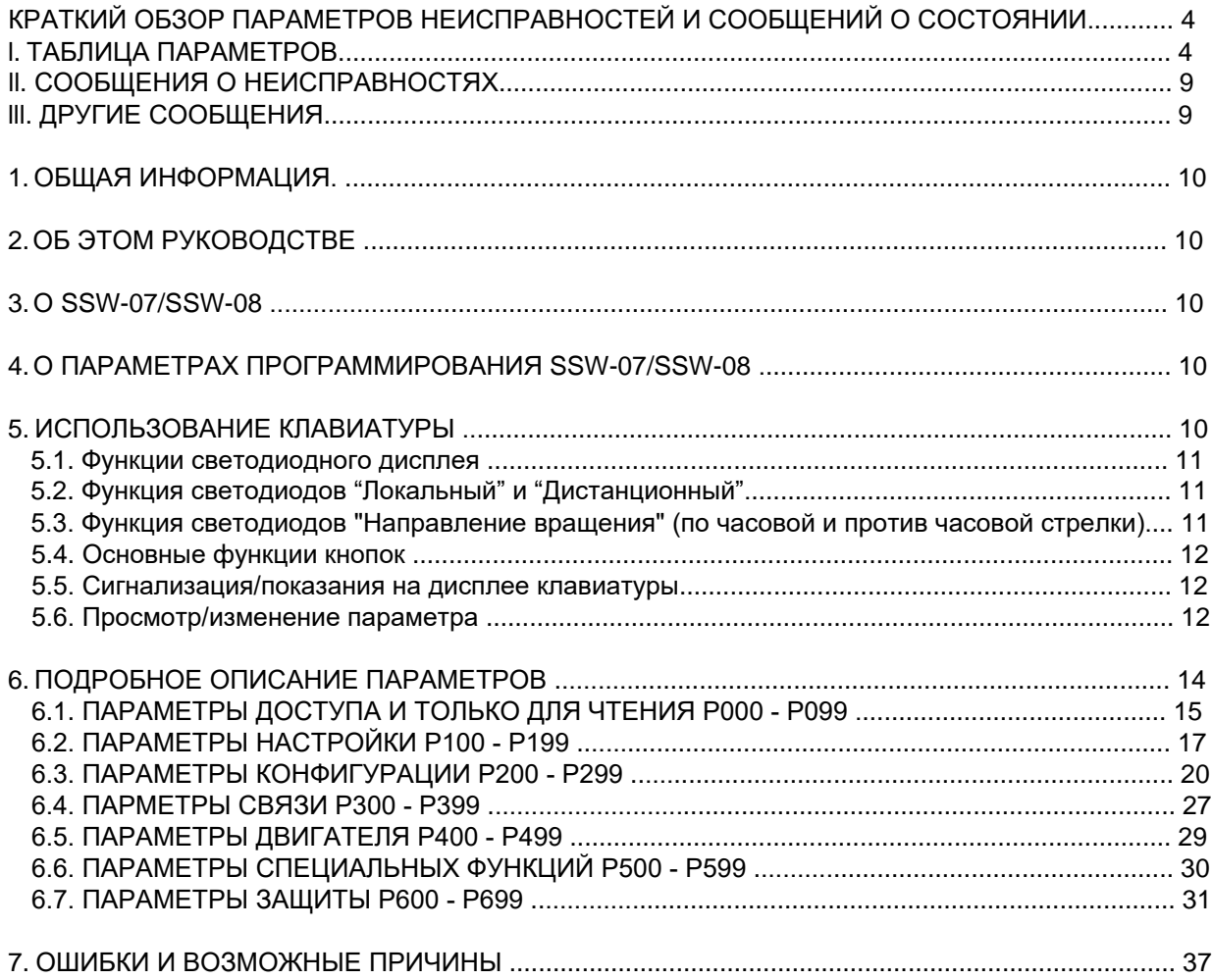

## **КРАТКИЙ ОБЗОР ПАРАМЕТРОВ НЕИСПРАВНОСТЕЙ И СООБЩЕНИЙ О СОСТОЯНИИ**

Версия ПО: V1.4x Приложение: Модель: Серийный номер: Ответственное лицо: Дата:

## I. ТАБЛИЦА ПАРАМЕТРОВ

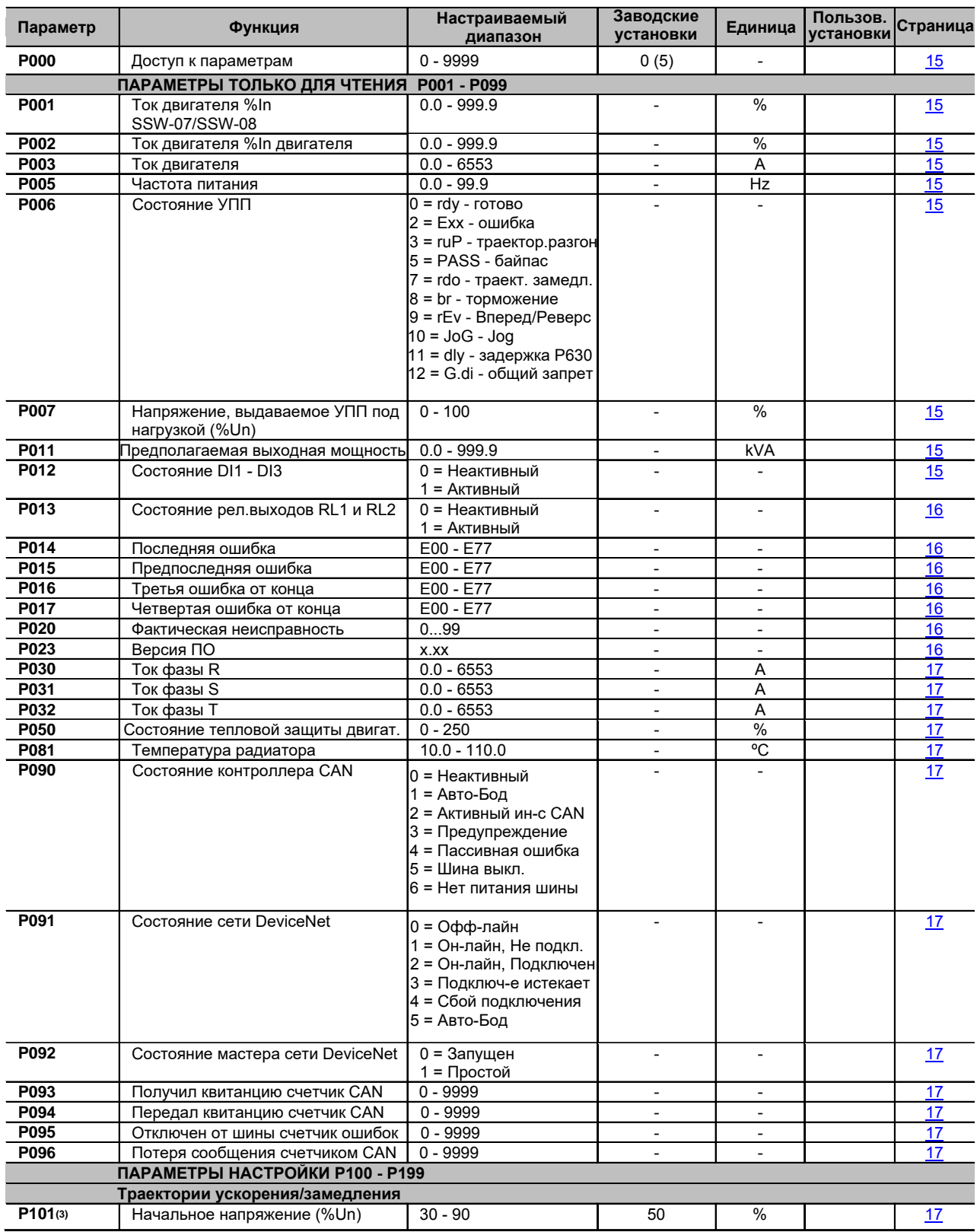

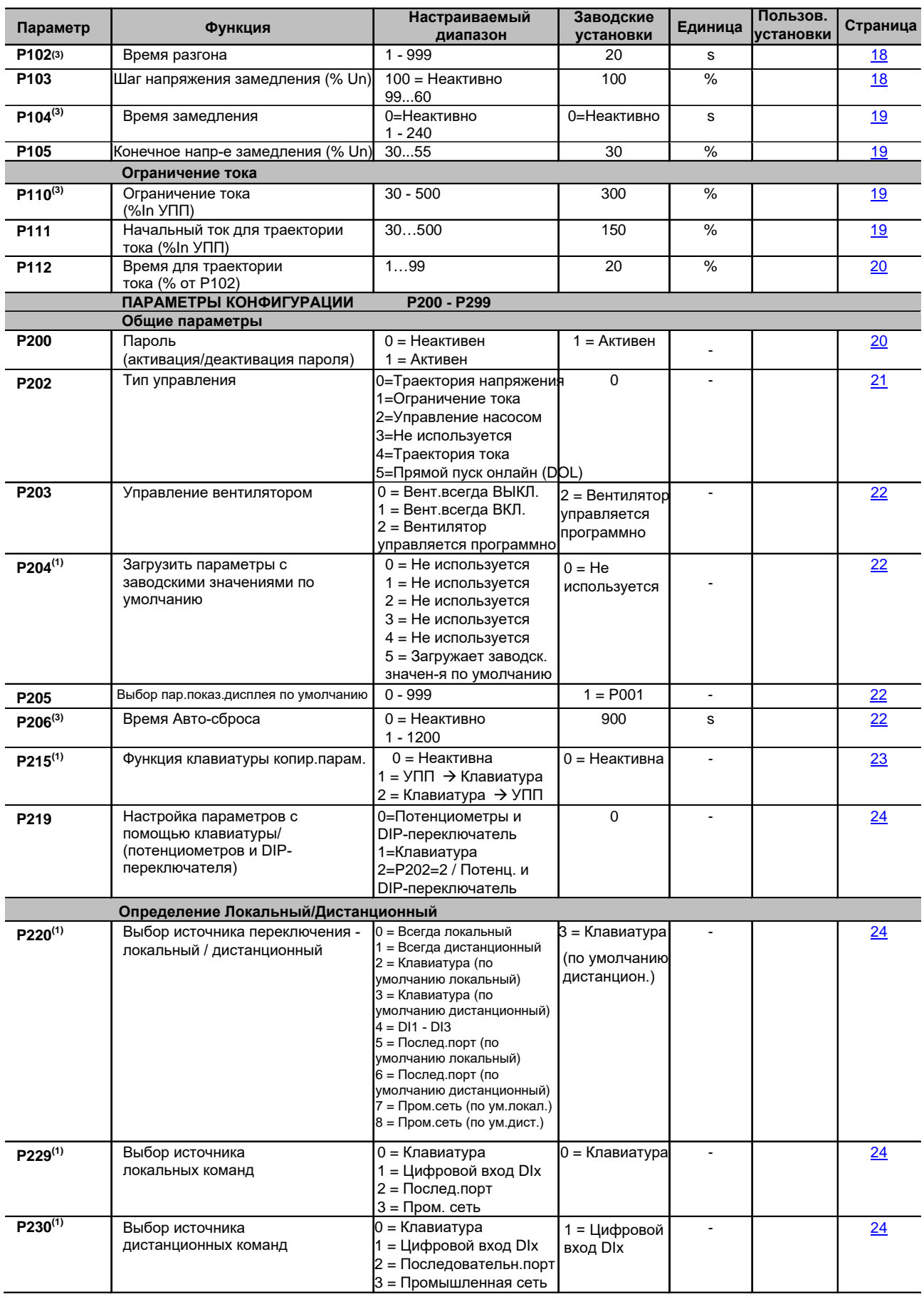

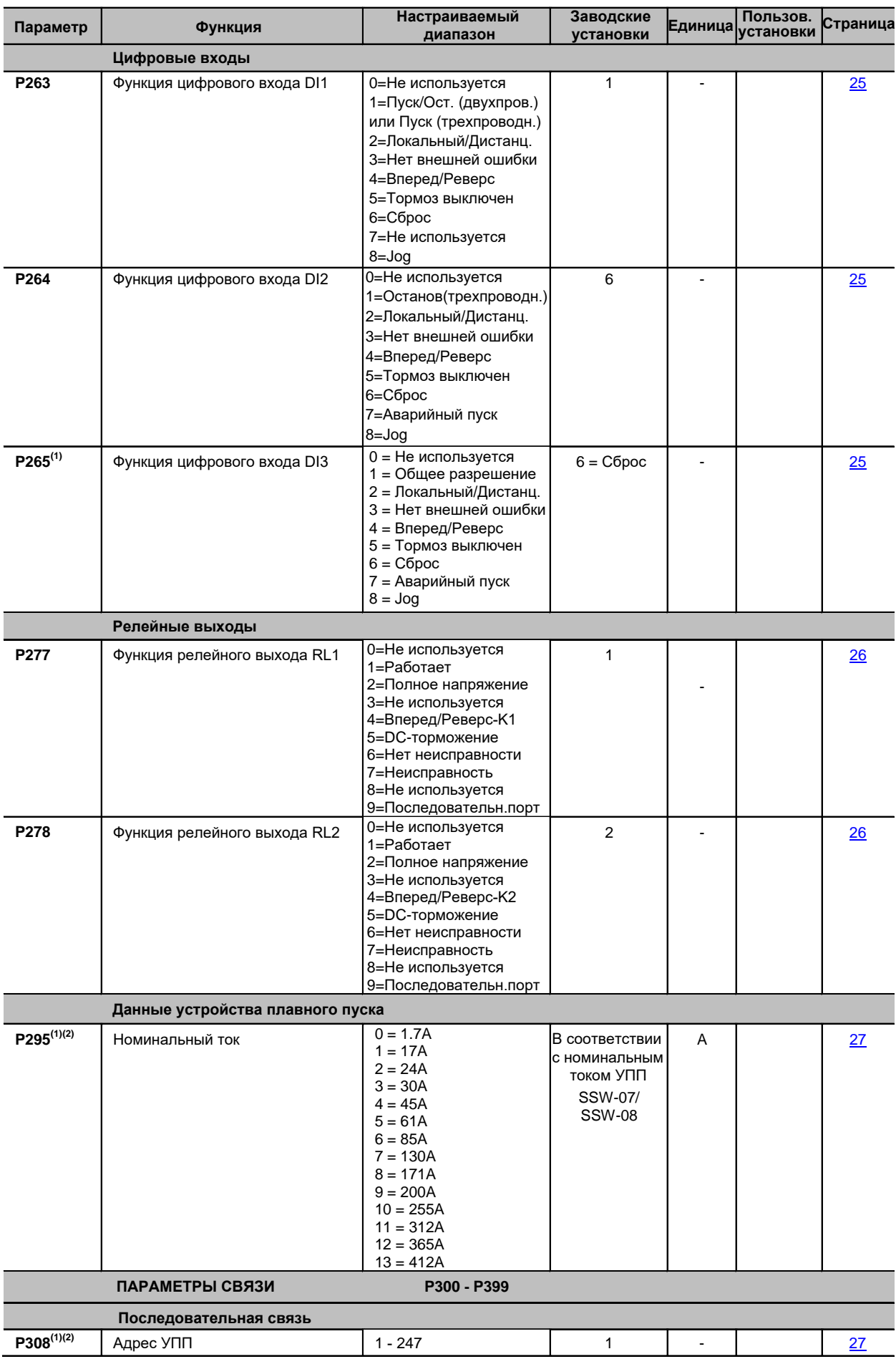

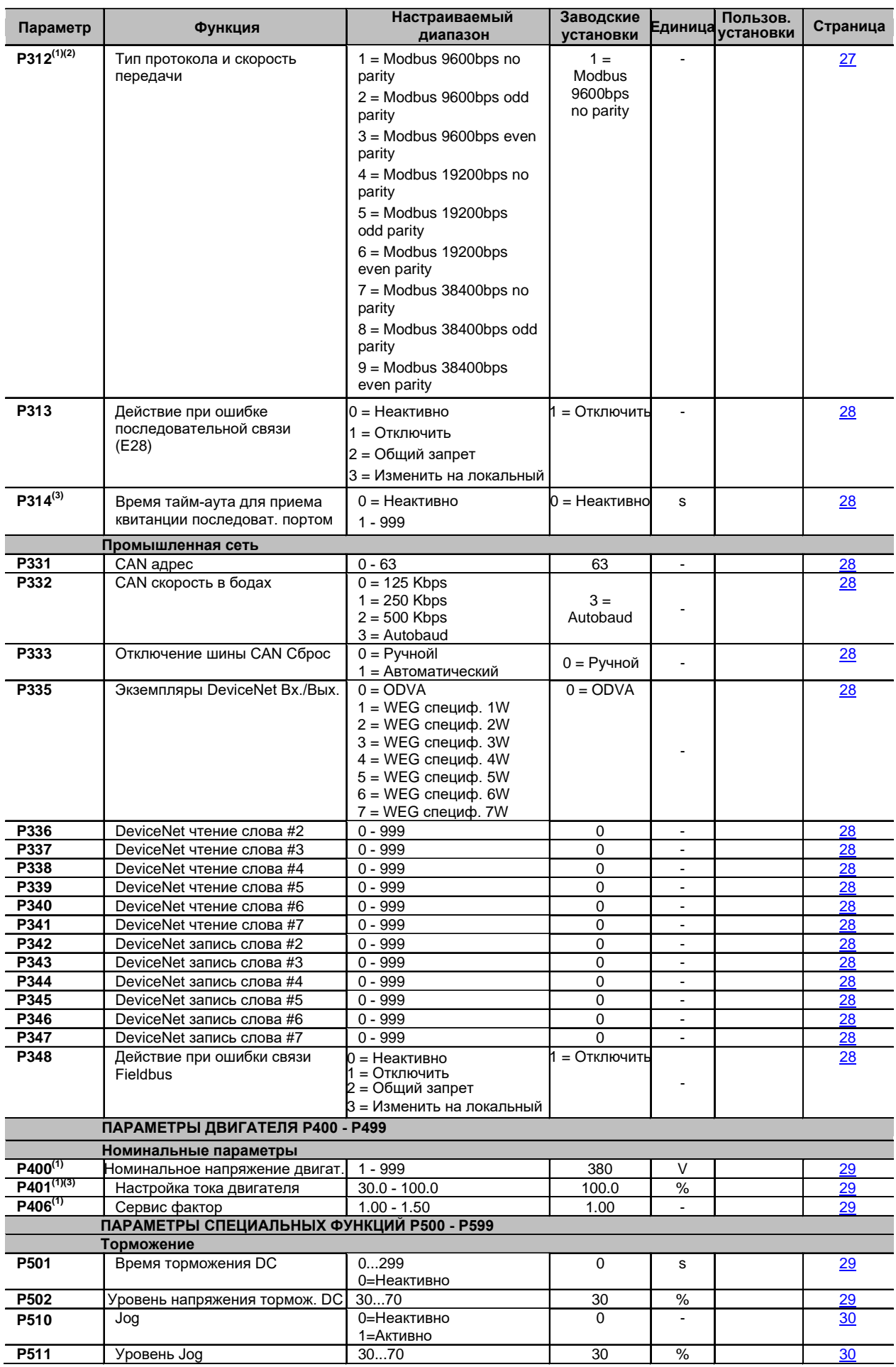

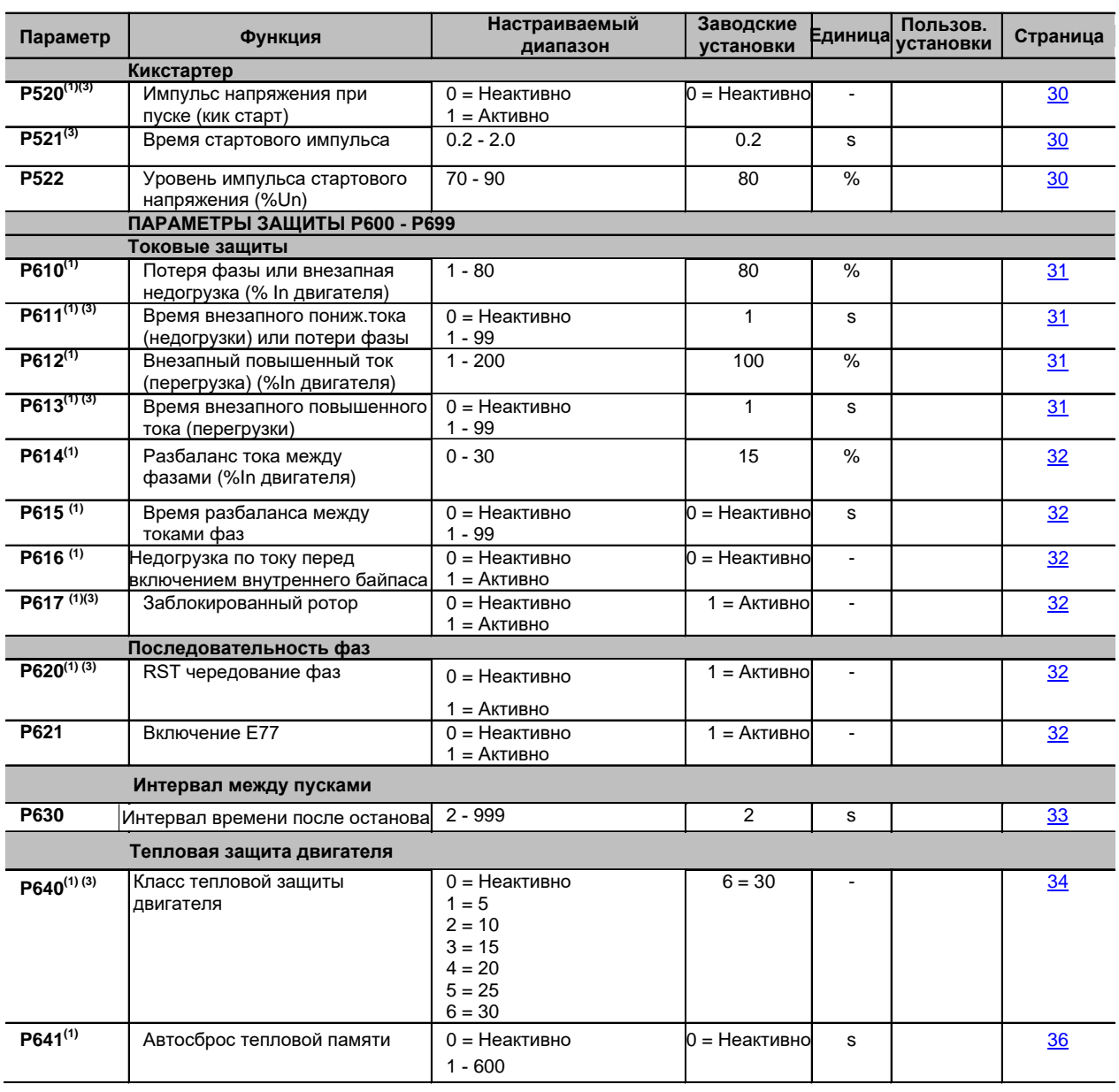

**(1)** Только изменяемые параметры, когда двигатель отключен

**(2)** Без изменений параметров на заводских настройках по умолчанию (Р204=5).

**(3)** Изменяемые параметры только в режиме клавиатуры (P219=1).

Если P219=0 параметры доступны только для чтения.

## ll. СООБЩЕНИЯ О НЕИСПРАВНОСТЯХ

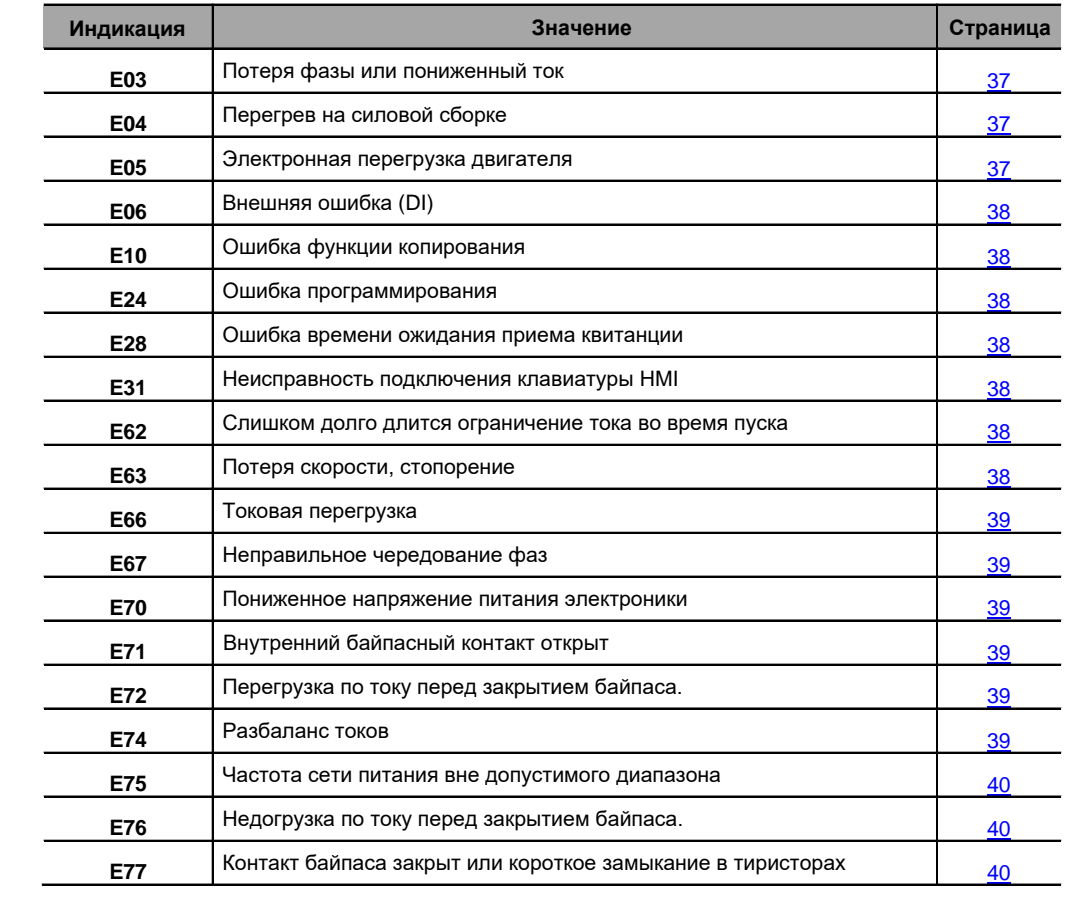

## lll. ДРУГИЕ СООБЩЕНИЯ

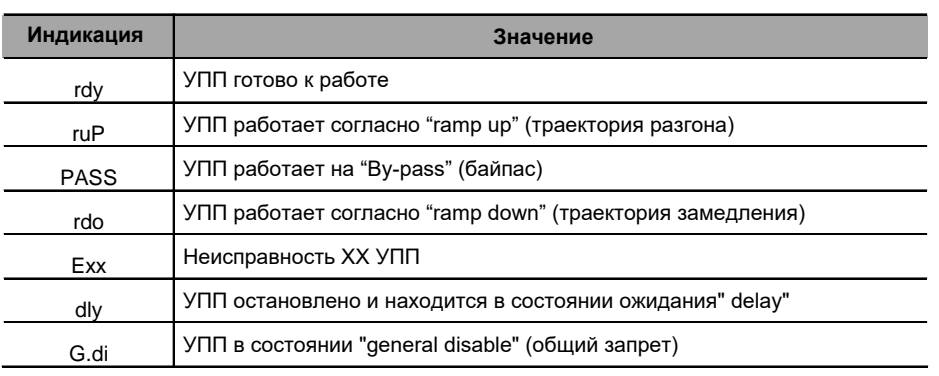

#### **1. ОБЩАЯ ИНФОРМАЦИЯ**

Данное руководство содержит необходимую информацию для правильного использования УПП SSW-07/SSW-08.

Написано для использования обученными или технически квалифицированными людьми для работы с данным типом оборудования.

#### **2. ОБ ЭТОМ РУКОВОДСТВЕ**

Данное руководство предоставляет необходимое описание конфигурации всех функций и параметров УПП SSW-07/SSW-08. Это руководство должно использоваться вместе с Руководством пользователя SSW-07/08.

### **3. О SSW-07/SSW-08**

УПП SSW-07/SSW-08 представляет собой высококачественный продукт, который позволяет управлять запуском трехфазных асинхронных двигателей. Использование данного продукта позволит избежать механических ударов в нагрузке, бросков тока и перепадов напряжения в электросети.

### **4. О ПАРАМЕТРАХ ПРОГРАММИРОВАНИЯ SSW-07/SSW-08**

Основные функции УПП SSW-07/SSW-08 могут быть запрограммированы на передней панели SSW-07/SSW-08 (потенциометрами и DIP-переключателем). Чтобы запрограммировать дополнительные функции и/или отображение параметров чтения, должны быть использованы некоторые аксессуары, например, ПО SuperDrive G2, последовательная связь RS-232 или RS-485, локальная или дистанционная клавиатура. Для более подробной информации смотрите главу 7 Руководства пользователя и описание опций SSW-07/SSW-08.

#### **ПРИМЕЧАНИЕ!**

Для коммуникации с SSW-07/SSW-08 используйте 2-е поколение программного обеспечения **SuperDrive G2**. Программное обеспечение первого поколения SuperDrive не совместимо с этим продуктом.

**Параметр P219, определяет источники настройки параметров с помощью клавиатуры/(потенциометров и DIP-переключателя), программирования защиты и траекторий ускорения/замедления.** УПП SSW-07/SSW-07 могут быть запрограммированы с помощью потенциометров и DIP-переключателей или полностью с помощью параметров. Смотрите подробное описание параметров (P219).

Параметры P220, P229 и P230 (определение локальных/дистанционных команд) программируют источники команд. Заводские настройки по умолчанию определяют источником дистанционных команд цифровой вход. Чтобы включить/отключить данный источник с помощью клавиатуры или последовательного порта должны быть изменены настройки P220, P229 и P230. Смотрите подробное описание параметров P220, P229 и P230.

В Руководстве пользователя SSW-07/SSW-08 имеется глава, посвященная рекомендациям программирования. Важно прочитать эту главу прежде чем начать программировать УПП SSW-07/SSW-08

## **5. ИСПОЛЬЗОВАНИЕ КЛАВИАТУРЫ (HMI)**

Клавиатура является простым интерфейсным модулем, который позволяет осуществлять управление и программирование УПП. В ней представлены следующие функции:

- Индикация рабочего состояния УПП;
- Индикация ошибок;
- Визуализация и модификация регулируемых параметров;
- Действие УПП (кнопки  $\bigcirc$  и  $\bigcirc$ ).

Клавиатура может быть использована в следующих случаях:

- Если она необходима для управления, программирования и/или визуализации параметров SSW-07/SSW-08;

- Для установки на двери шкафа, панели управления или на передней крышке SSW-07/SSW-08;

- Когда необходима функция копирования.

Локальная и дистанционная клавиатуры SSW-07/SSW-08 имеют 4-разрядный 7-сегментный светодиодный дисплей, 4 светодиода и 8 кнопок. На рисунках ниже показаны виды спереди дистанционной и локальной клавиатур.

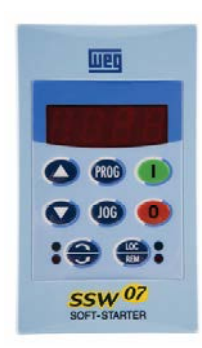

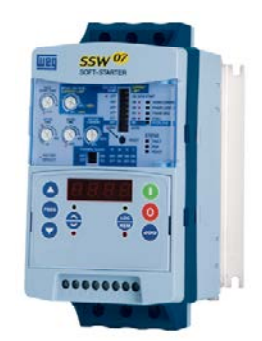

*Рисунок 5.1 a) - Дистанционная клавиатура. Вид спереди.*

*Рисунок 5.1 b) - Локальная клавиатура. Вид спереди.*

### **5.1. Функции светодиодного дисплея**

Отображает номер параметра или его содержимое, а также ошибки и сообщения о состоянии.

#### **5.2. Функция светодиодов "Локальный" и "Дистанционный"**

УПП в режиме местного управления: Зеленый светодиод включен, красный светодиод выключен.

УПП в режиме дистанционного управления: Зеленый светодиод выключен, красный светодиод включен.

### **5.3. Функция светодиодов "Направление вращения" (по часовой и против часовой стрелки)**

См. на рисунке ниже.

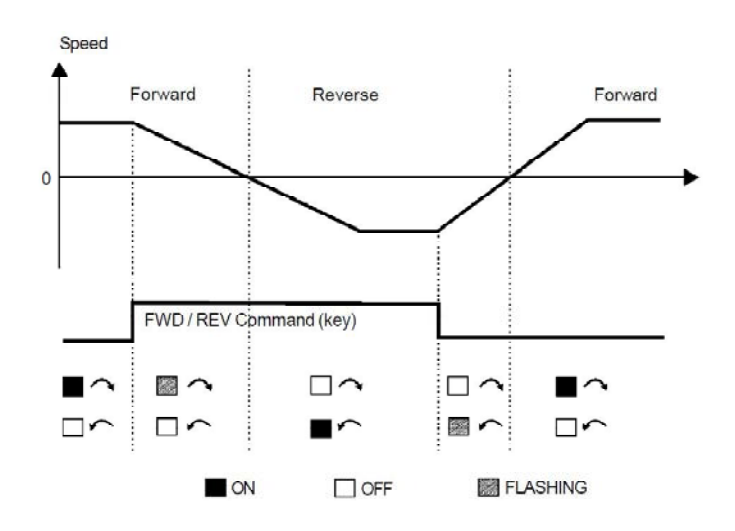

*Рисунок 5.2 - Индикаторы направления вращения (FWD / REV)*

## **5.4. Основные функции кнопок**

- Включение двигателя (пуск);
- $\widetilde{\langle \bullet \rangle}$  Отключение двигателя (останов). Сброс УПП после возникновения ошибок;
- Выбор отбражения (переключение) дисплея между номером параметра и его значением (позицией/содержанием);
- $\left(\widehat{\blacktriangle}\right)$  Увеличение номера параметра или его значения:
- $\widetilde{\blacklozenge}$  Уменьшение номера параметра или его значения;
- $\sum_{\alpha}^{\infty}$  Выбор источника команд между местным или дистанционным;
- Изменение направления вращения двигателя вперед/реверс;
- $\widetilde{\mathcal{C}\!\mathfrak{so}}$  Выполнение функции JOG при нажатии. Любой DIx, запрограммированный для Общего разрешения, должен быть закрыт (и УПП должно быть остановлено), для включения функции JOG.

### **5.5. Сигнализация/показания на дисплее клавиатуры**

Состояния устройства плавного пуска:

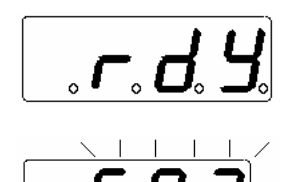

УПП готово включить двигатель

УПП в состоянии ошибки. Код ошибки мигающий. В примере показано E03 (потеря фазы).

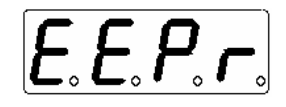

УПП выполняет функцию "Загрузка параметров с заводскими значениями по умолчанию (P204)".

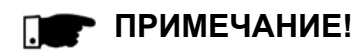

На дисплее, помимо состояния ошибки, показания мигают в следующих ситуациях: Попытка изменения параметра с неправильным паролем (P000 - Доступ к параметру); Попытка изменения параметра не допустима. Например, параметра, который не может быть изменен при вращении двигателя.

## **5.6. Просмотр/изменение параметра**

Все настройки УПП могут быть выполнены через параметры. Параметры отображаются на дисплее в виде буквы P с последующим числом: Пример (Р264):

$$
P_{\circ} \overline{P_{\circ} G_{\circ} H_{\circ}}
$$
 264 = homep napamerpa

Имеется числовое значение (содержимое параметра), связанное с каждым параметром, которое соответствует выбранному варианту числа доступного для данного параметра.. Значения параметров определяются в УПП при его программировании или считывании значения переменной (например: тока, напряжения). Для того, чтобы запрограммировать УПП, необходимо изменить содержимое его параметров.

#### Пример:

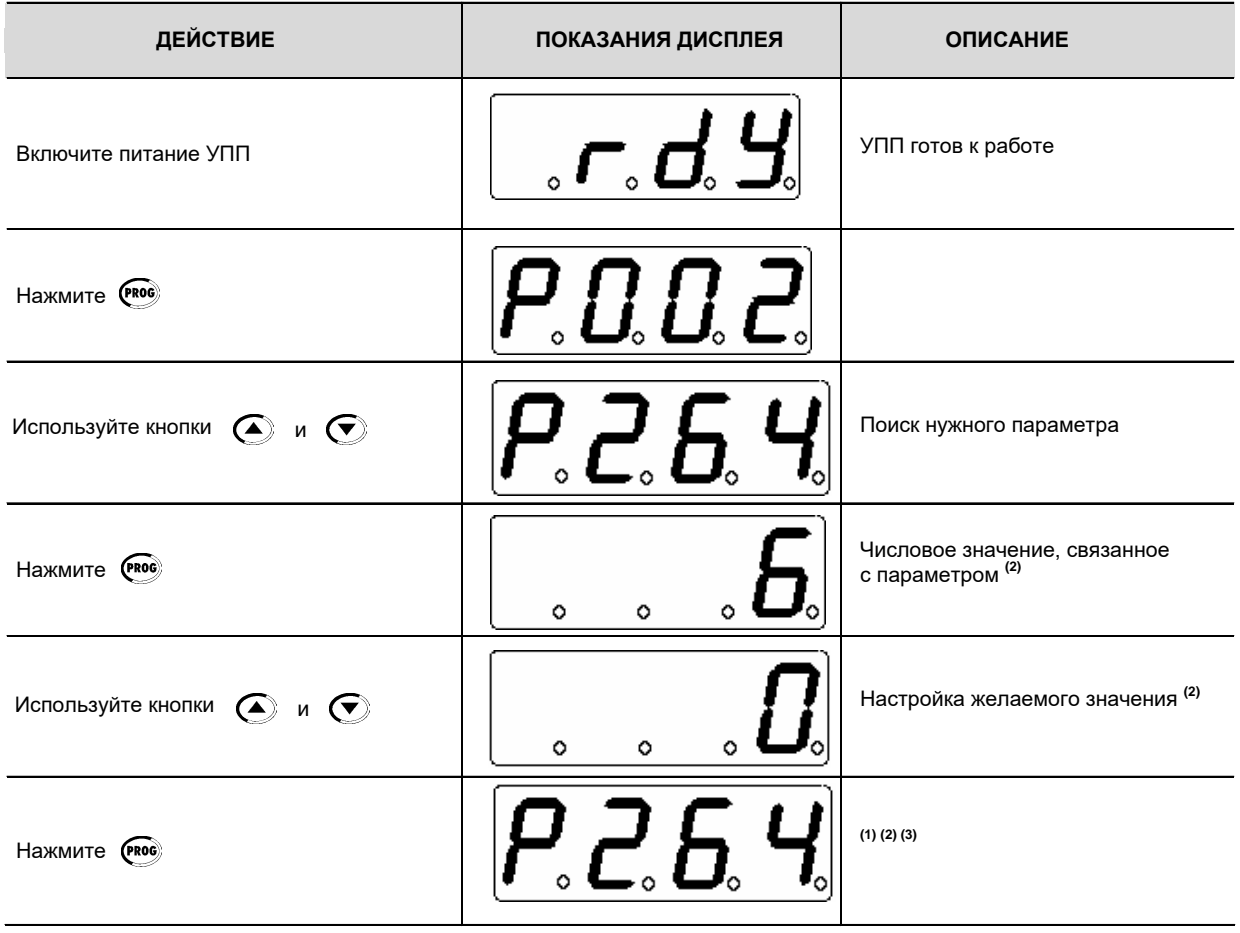

## **ПРИМЕЧАНИЕ!**

**(1)** Нажатием кнопки после корректировки, последнее установленное значение автоматически сохраняется в энергонезависимой памяти УПП и хранится до новой модификации.

**(2)** Для того, чтобы иметь возможность изменить значение параметра, необходимо сначала установить P000 = 5. В противном случае будет возможен только просмотр параметра, но не изменение его. Для более подробной информации обратитесь к описанию P000.

**(3)** Если последнее значение, запрограммированное в параметре, не является функционально совместимым с другими значениями параметров, уже запрограммированными, отобразится ошибка программирования Е24.

Пример ошибки программирования:

Программирование двух цифровых входов (DIx) с одной и той же функцией. См. в таблице 5.1 перечень программных ошибок, которые будут генерировать Е24.

#### **E24 - Программная ошибка**

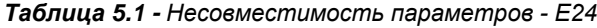

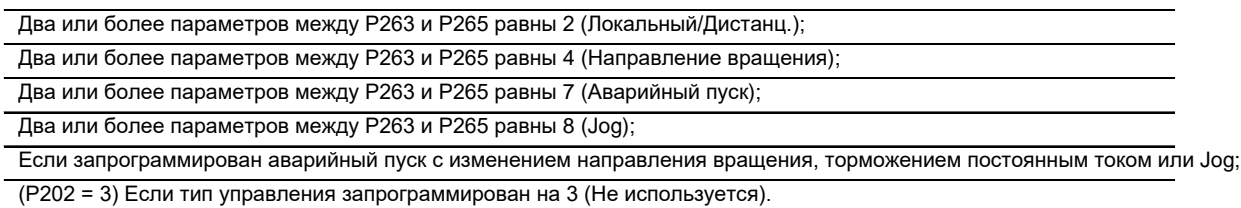

## **6. ПОДРОБНОЕ ОПИСАНИЕ ПАРАМЕТРОВ**

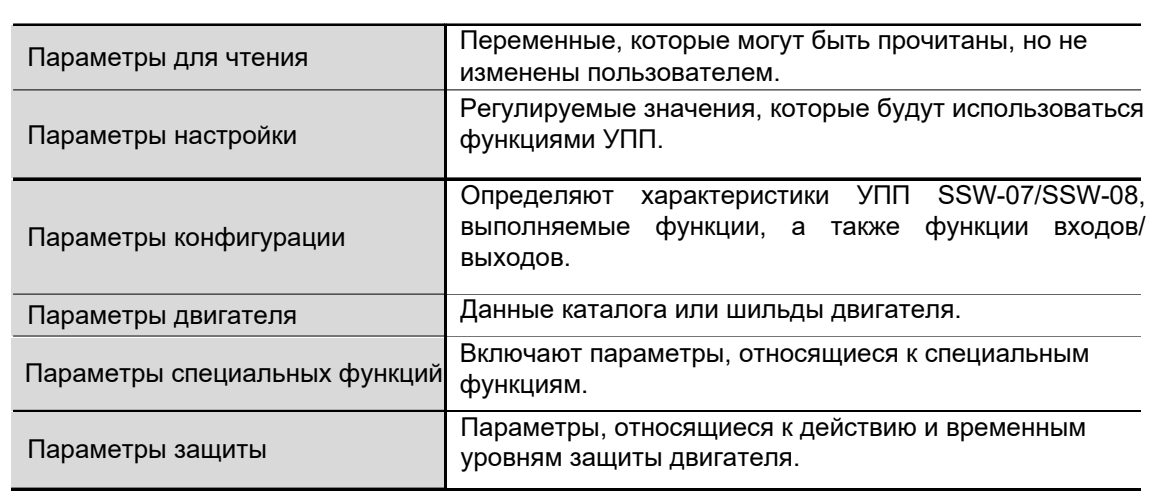

Параметры сгруппированы по типам, чтобы сделать описание проще.

### **Символы и определения, используемые в этой главе:**

**(1)** Изменяемые параметры, только когда двигатель отключен.

**(2)** Параметры без изменений заводских настроек по умолчанию (Р204 = 5).

**(3)** Изменяемые параметры только в режиме клавиатуры (P219 = 1). Если P219 = 0 параметры доступны только для чтения.

## <span id="page-14-0"></span>**6.1. ПАРАМЕТРЫ ДОСТУПА И ТОЛЬКО ДЛЯ ЧТЕНИЯ P000 - P099**

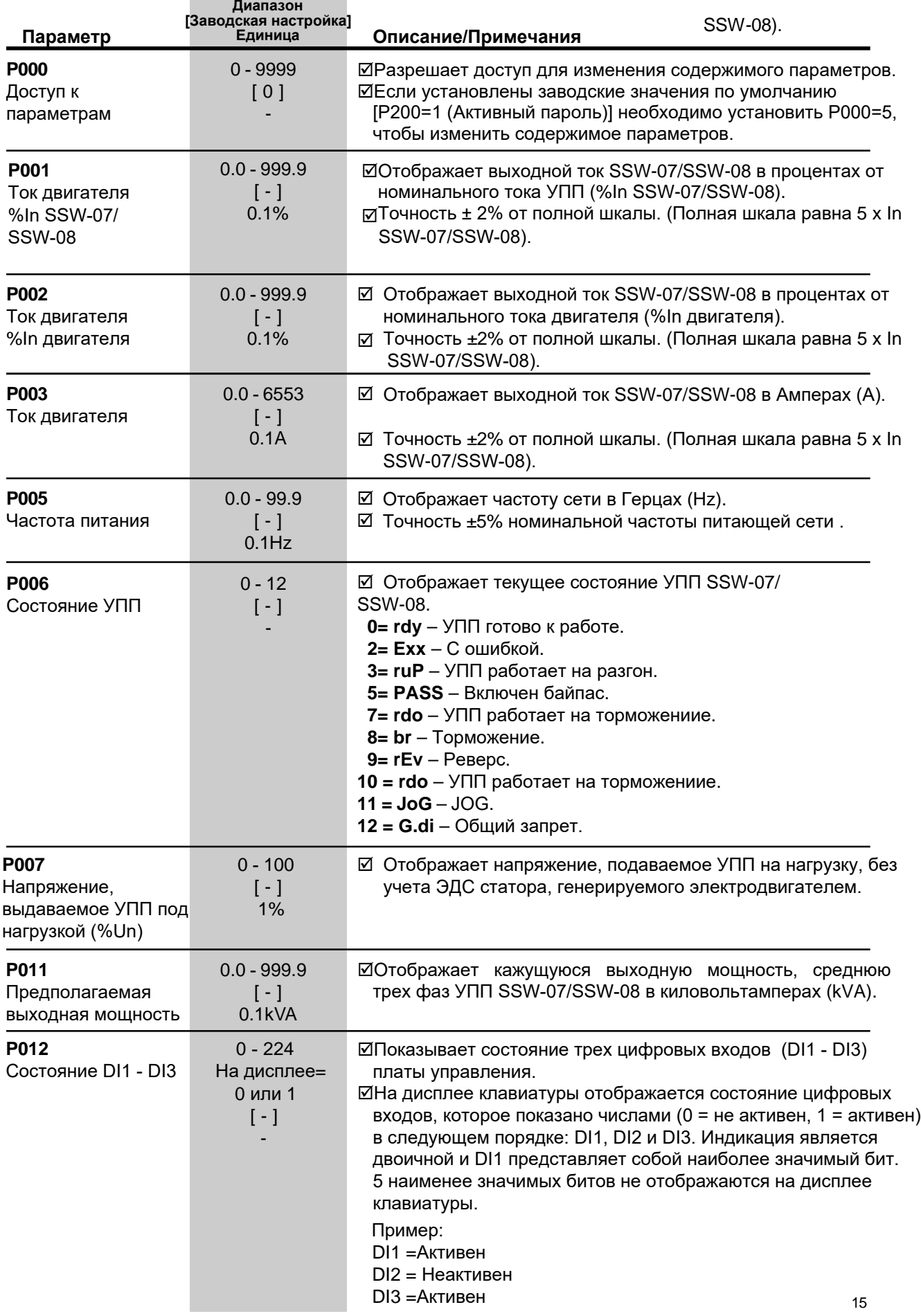

<span id="page-15-0"></span>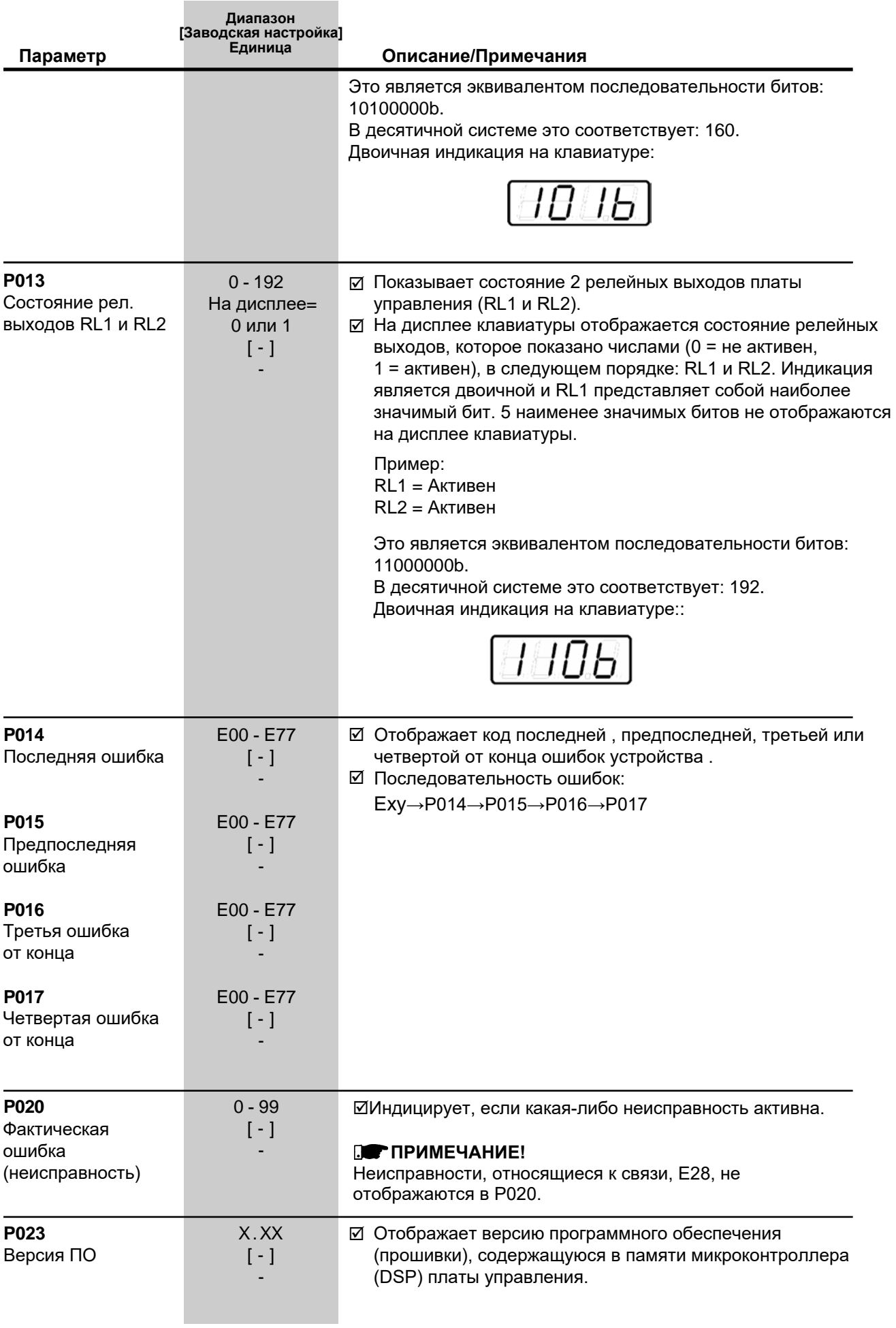

<span id="page-16-0"></span>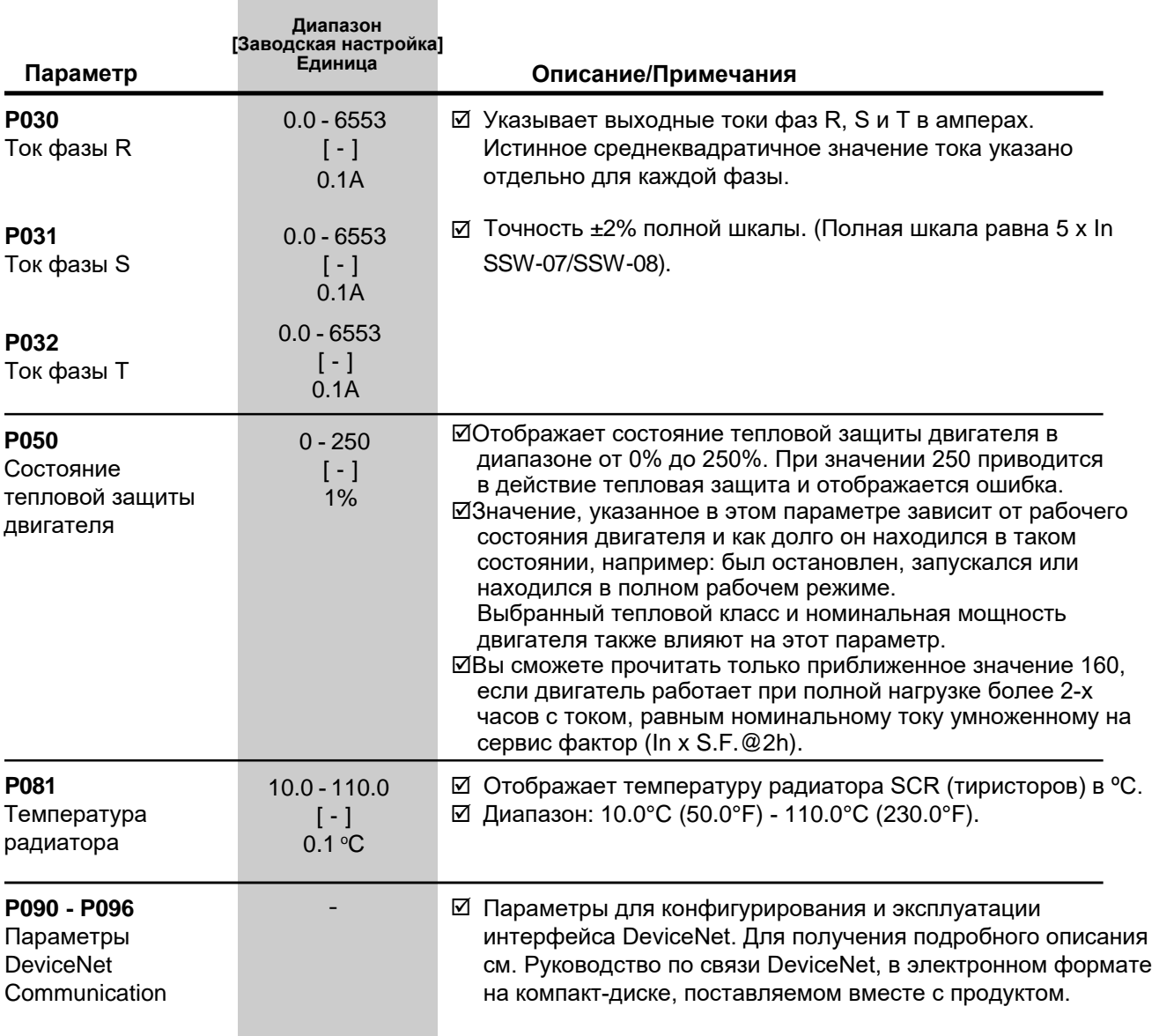

## **6.2. ПАРАМЕТРЫ НАСТРОЙКИ P100 - P199**

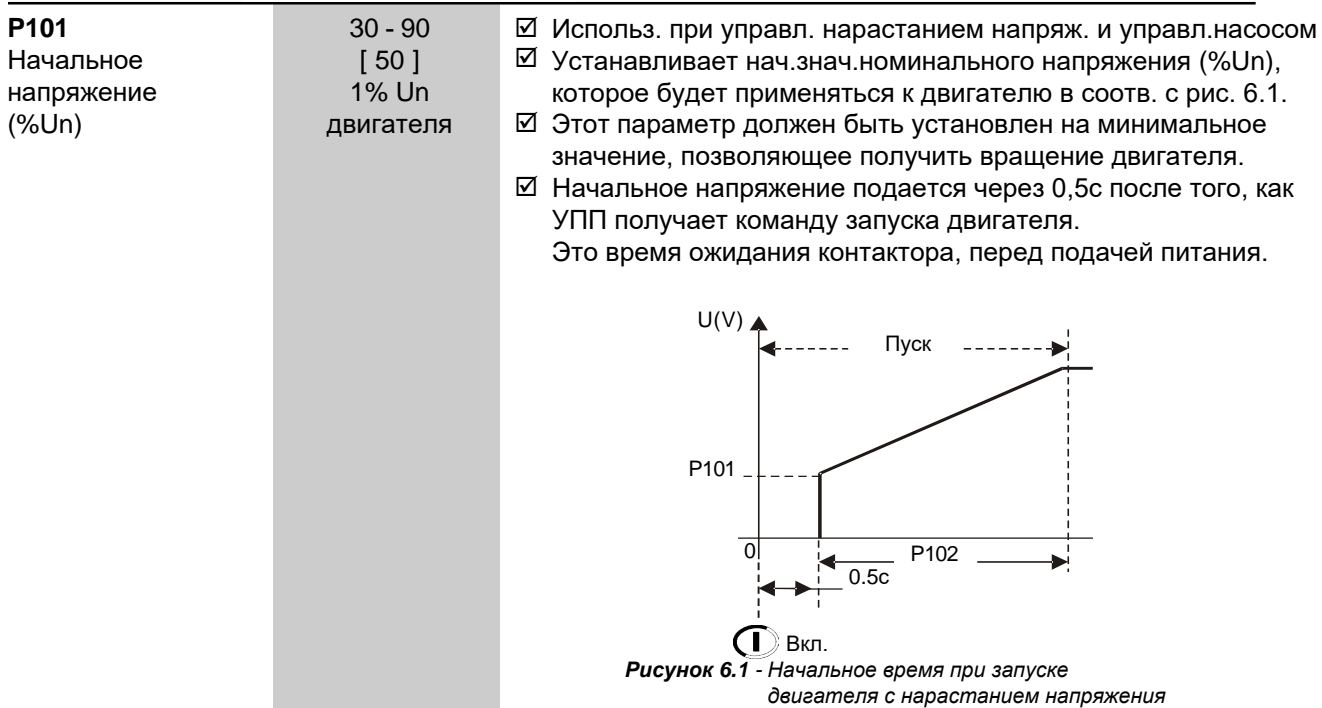

<span id="page-17-0"></span>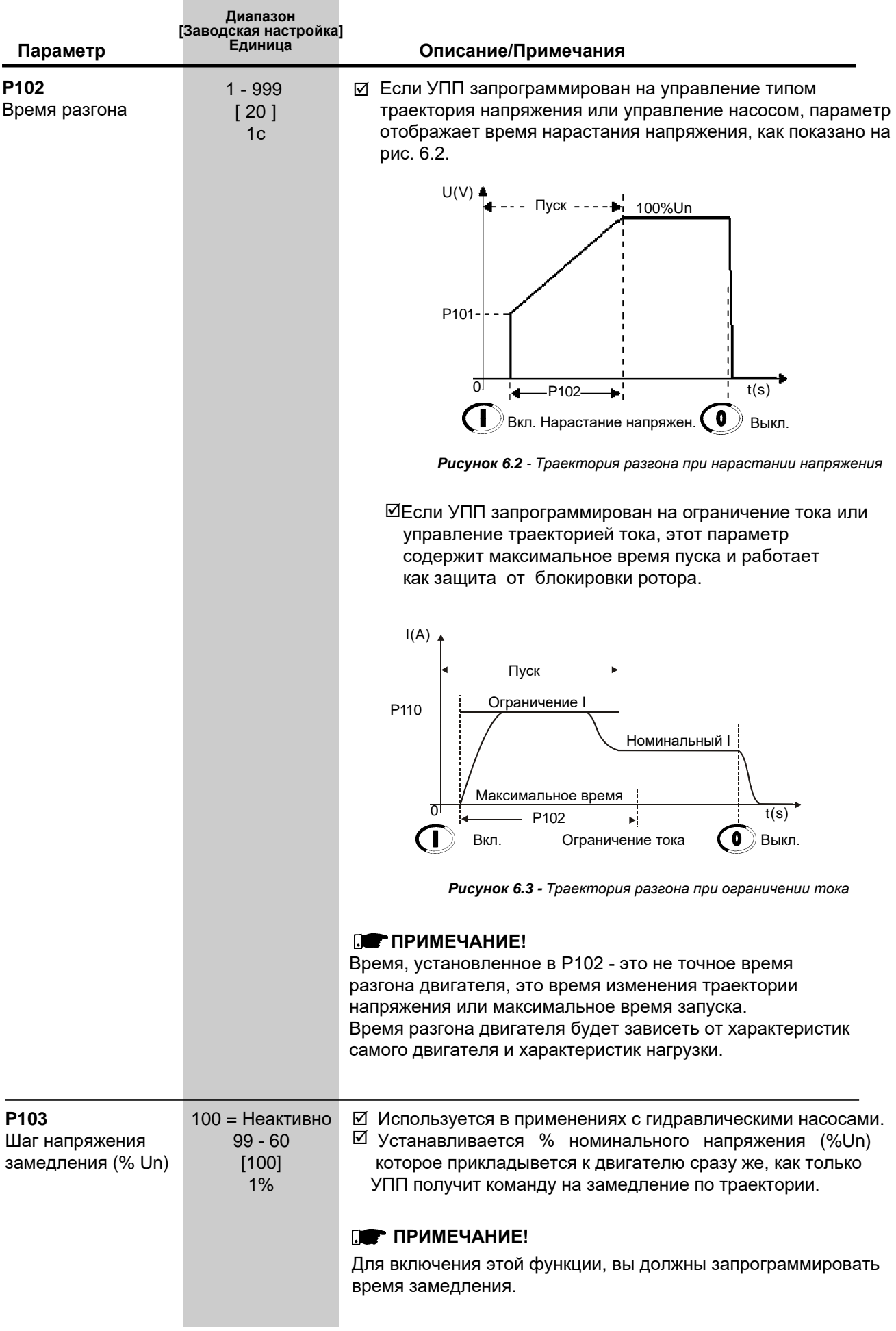

<span id="page-18-0"></span>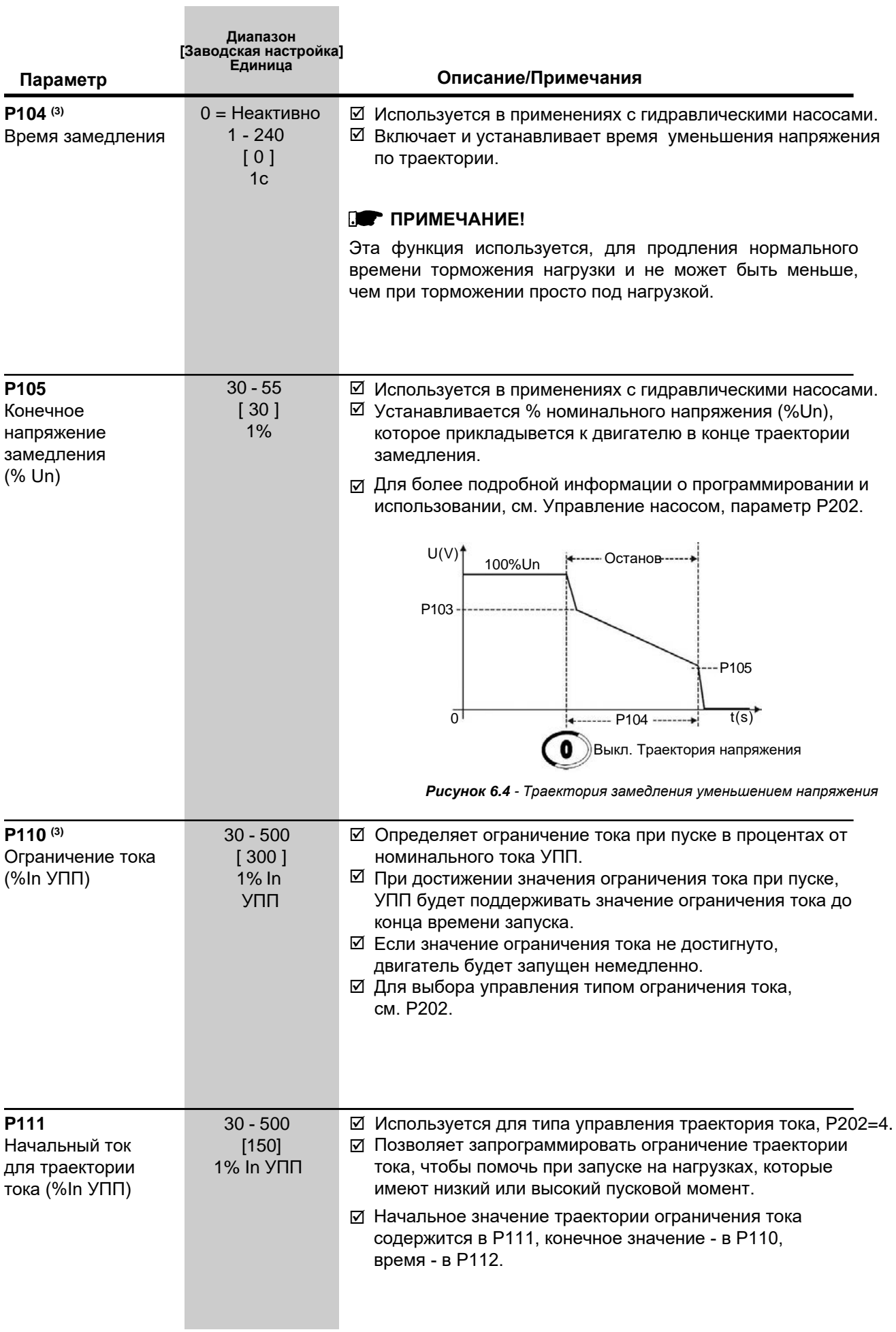

<span id="page-19-0"></span>

| Параметр                                            | Диапазон<br>[Заводская настройка]<br>Единица | Описание/Примечания                                                                                                    |
|-----------------------------------------------------|----------------------------------------------|----------------------------------------------------------------------------------------------------|
| P112<br>Время для<br>траектории тока<br>(% от Р102) | $1 - 99$<br>[20]<br>1% от Р102               | Используется для типа управления траектория тока, Р202=4.<br>☑<br>⊠ Позволяет программировать время, в процентах от Р102, для<br>конца траектории тока.<br>⊠ После истечения времени, запрограммированном в Р112,<br>начинает работать ограничение тока, заданное в Р110.<br>$I(A)$ <sup>+</sup><br>Пуск -------<br>P110 Orpaничение<br>Номинальный<br>ТОК<br>P111<br>$P112 -$<br>$\mathbf{0}$<br>t(s)<br>P102<br>Максимальное время<br>Выкл.<br>Траектория тока<br>Вкл.<br>Рисунок 6.5 а) - Ограничение тока по траектории тока во время запуска |
|                                                     |                                              | I(A)<br>Пуск ----------<br>P110-<br>Ограничение I<br>Номинальный<br>P111<br><b>TOK</b><br>ਗ<br>$+$ P112<br>t(s)<br>P102-<br>Максимальное время<br>Выкл.<br>Траектория тока<br>Вкл.                                                                                                    |

*Рисунок 6.5 b) - Ограничение тока по траектории тока во время запуска*

## **6.3. ПАРАМЕТРЫ КОНФИГУРАЦИИ Р200 - P299**

**COL** 

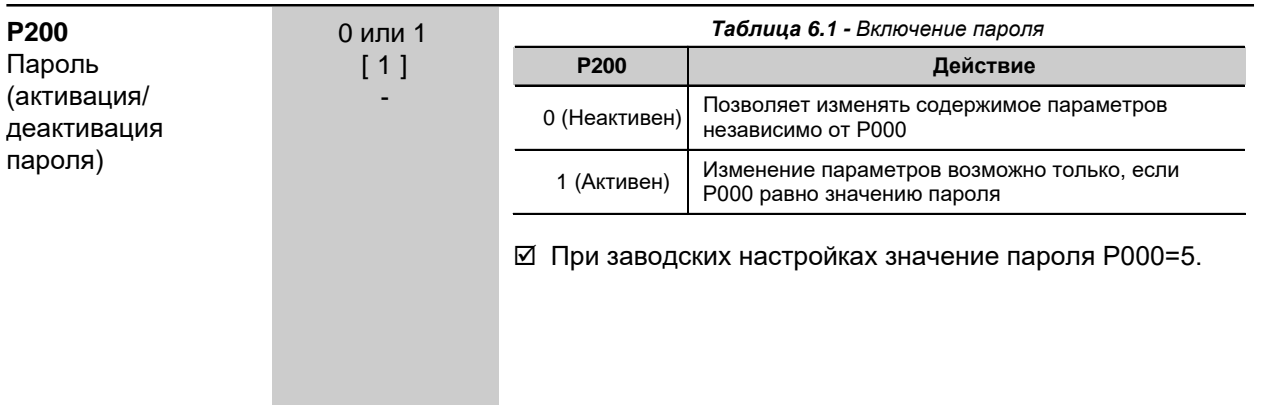

<span id="page-20-0"></span>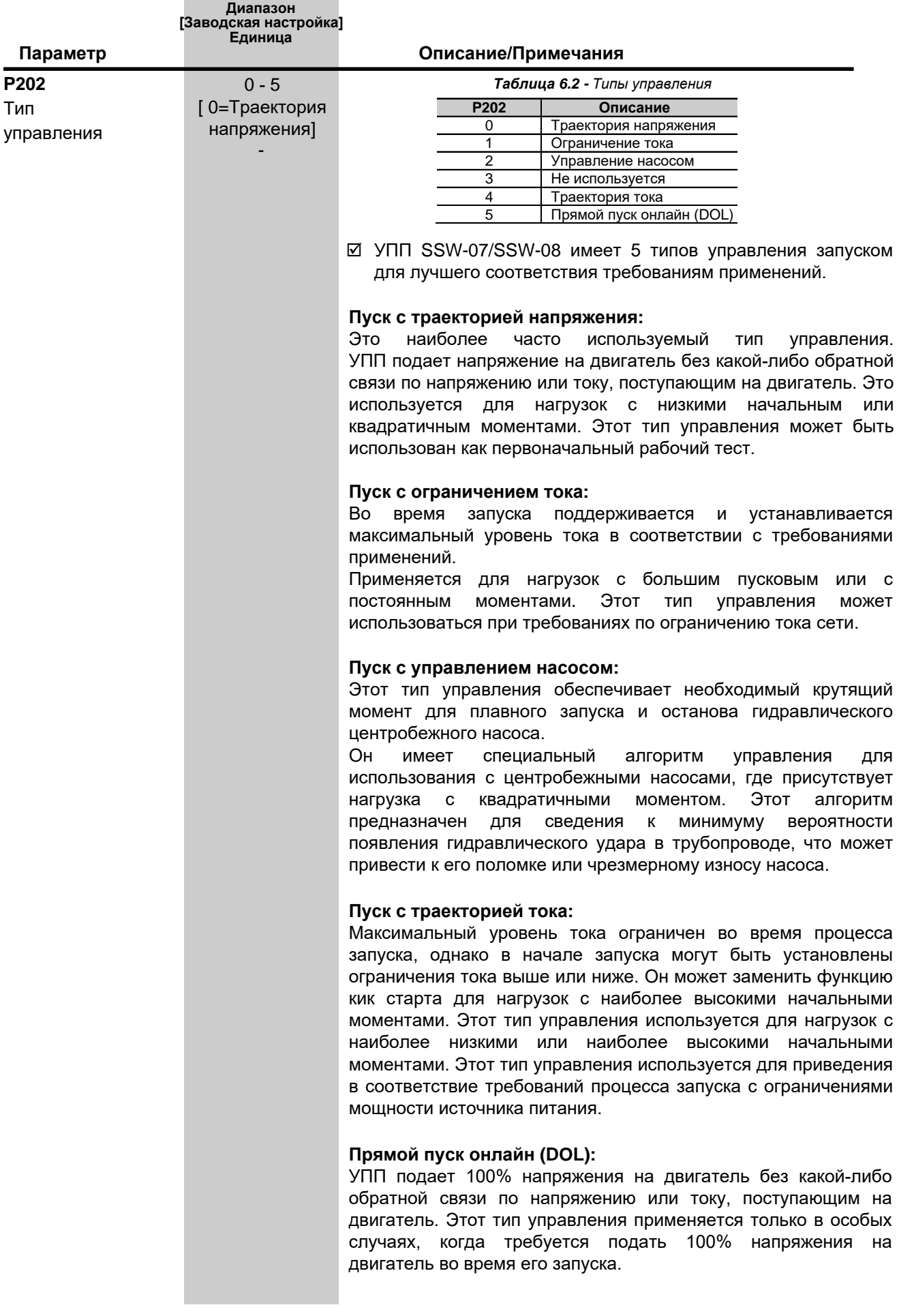

П

<span id="page-21-0"></span>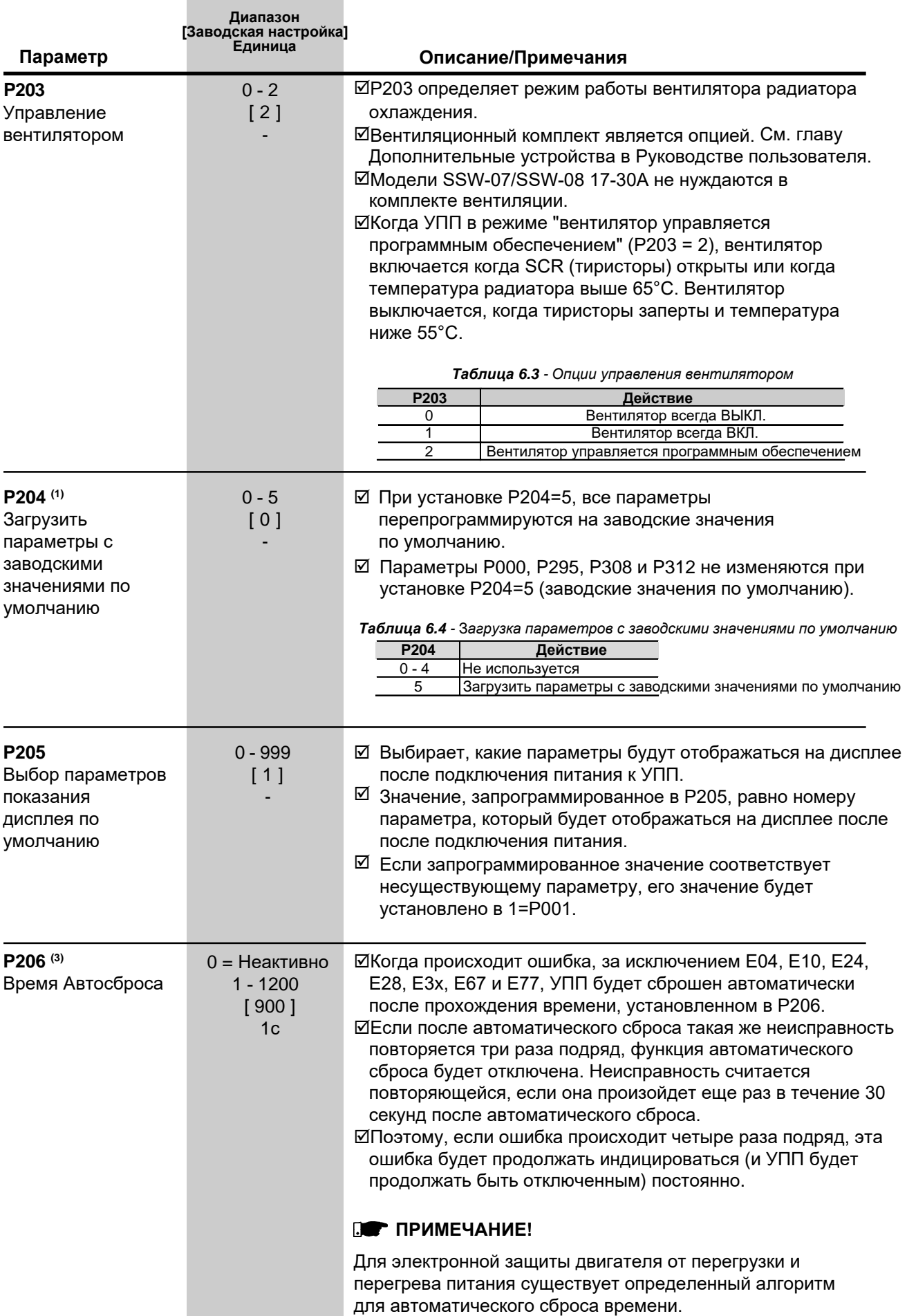

f.

<span id="page-22-0"></span>![](_page_22_Picture_284.jpeg)

<span id="page-23-0"></span>![](_page_23_Picture_426.jpeg)

<span id="page-24-0"></span>![](_page_24_Picture_358.jpeg)

×

<span id="page-25-0"></span>![](_page_25_Picture_345.jpeg)

<span id="page-26-0"></span>![](_page_26_Picture_391.jpeg)

## **6.4. ПАРМЕТРЫ СВЯЗИ Р300 - P399**

![](_page_26_Picture_392.jpeg)

<span id="page-27-0"></span>![](_page_27_Picture_273.jpeg)

## <span id="page-28-0"></span>**6.5. ПАРАМЕТРЫ ДВИГАТЕЛЯ P400 - P499**

![](_page_28_Picture_312.jpeg)

<span id="page-29-0"></span>![](_page_29_Picture_307.jpeg)

## **6.6. ПАРАМЕТРЫ СПЕЦИАЛЬНЫХ ФУНКЦИЙ P500 - Р599**

![](_page_29_Picture_308.jpeg)

 $t(s)$  $\overline{0}$   $\rightarrow$   $\rightarrow$  P102 Ы P521 Œ Р521<br>Вкл. Траектория напряжения <sup>(О</sup>выкл.

*Рисунок 6.7 - Импульс напряжения при запуске*

## <span id="page-30-0"></span>**6.7. ПАРАМЕТРЫ ЗАЩИТЫ P600 - P699**

![](_page_30_Picture_384.jpeg)

$$
P612 = \frac{Imax - InMot}{InMot} * 100\%
$$

 Защита внезапной перегрузки по току срабатывает, когда ток двигателя сохраняется выше номинального на процентное значение, установленное в P612 в течение времени, заданного в P613. Когда происходит срабатывание, УПП отключает двигатель и индицирует ошибку перегрузки по току.

#### **ПРИМЕЧАНИЕ!**

Защита от внезапной перегрузки по току активна только при полном напряжении, после того как двигатель запустился.

![](_page_30_Figure_6.jpeg)

*Рисунок 6.8 - Уровни срабатывания недогрузки и перегрузки по току*

## **ПРИМЕЧАНИЕ!**

Для того, чтобы добиться корректной работы токовой защиты от недогрузки и перегрузки по току, необходимо настроить номинальный ток двигателя, потенциометром или через Р401.

<span id="page-31-0"></span>![](_page_31_Picture_342.jpeg)

 $\overline{a}$ 

.

<span id="page-32-0"></span>![](_page_32_Picture_180.jpeg)

 $\overline{a}$ 

÷

<span id="page-33-0"></span>![](_page_33_Picture_297.jpeg)

 $\overline{\phantom{a}}$ 

÷

![](_page_34_Picture_339.jpeg)

<span id="page-35-0"></span>![](_page_35_Picture_209.jpeg)

## <span id="page-36-0"></span>**7. ОШИБКИ И ВОЗМОЖНЫЕ ПРИЧИНЫ**

При обнаружении ошибки, двигатель отключается и отображается ошибка. Для возврата УПП к нормальной работе после возникновения ошибки, его необходимо сбросить.

Как правило, это можно сделать следующими способами:

- Путем выключения питания и его повторного включения (сброс при включении питания);
- Через кнопку Reset на лицевой панели УПП SSW-07/SSW-08 (кнопка сброса);
- ⊠ Автоматически, посредством автоматического сброса (автоматический сброс);
- Через цифровые входы (DIx);
- $\boxtimes$  Нажав кнопку  $\circledcirc$  клавиатуры (ручной сброс);
- По последовательной связи (Serial).

![](_page_36_Picture_494.jpeg)

<span id="page-37-0"></span>![](_page_37_Picture_546.jpeg)

<span id="page-38-0"></span>![](_page_38_Picture_647.jpeg)

<span id="page-39-0"></span>![](_page_39_Picture_387.jpeg)

#### **ЗАМЕЧАНИЯ:**

Когда отображается сообщение **Е04** (перегрев УПП), подождите несколько минут, пока УПП остынет, прежде чем его можно будет сбросить.

Когда отображается сообщение **Е05** (перегрузка двигателя), подождите несколько минут для остывания двигателя перед тем, как УПП можно будет сбросить.

#### **ПРИМЕЧАНИЕ!**

Признаки активации неисправности (ошибки):

#### **E24**

- Отображается код ошибки на дисплее клавиатуры.
- Двигатель не запускается.
- Выключается реле, которое было запрограммировано на "Нет неисправности (ошибки)".
- Включается реле, которое было запрограммировано на "Неисправность (ошибка)".

#### **E28:**

- Отображается код на светодиодном дисплее.
- Вид активации может быть настроен в P313.

## **E31:**

- УПП продолжает нормально работать, в зависимости от того как он запрограммирован в P313 и P314.
- Не доступны команды с клавиатуры.
- Отображается код на дисплее клавиатуры.

### **E70:**

- Последние шесть ошибок не могут быть сохранены в памяти, когда питание отключено (линия отключена) с остановкой двигателя.

## **ДРУГИЕ НЕИСПРАВНОСТИ:**

- Реле выключается, если запрограммировано на "Нет неисправности (ошибки)".
- Реле включается, если запрограммировано на "Неисправность (ошибка)".
- Двигатель выключается, когда он включен.
- Отображается код неисправности на дисплее клавиатуры и/или на передней панели SSW-07/SSW-08.